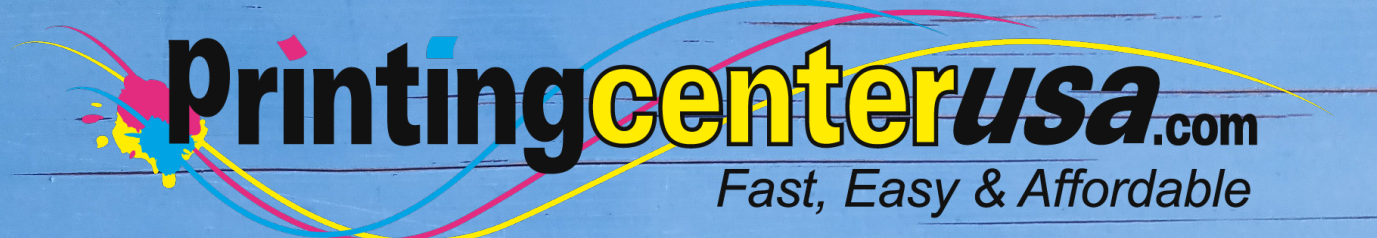

## **File Format**

## **Helpful Resources**

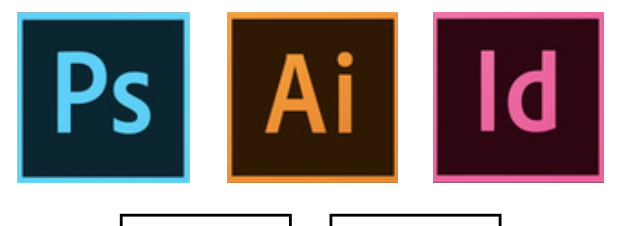

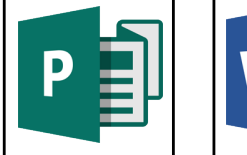

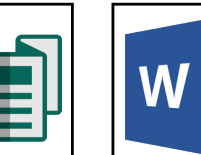

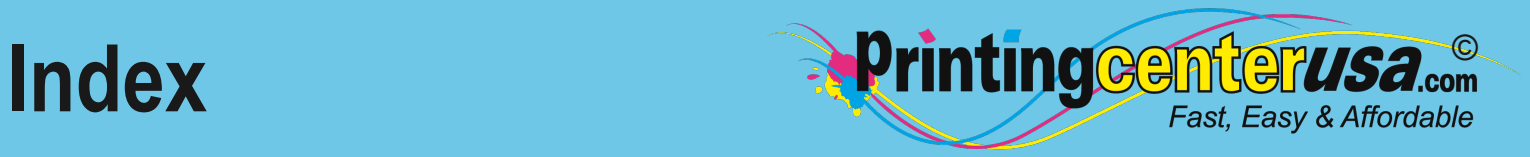

### **File Formatting Explained ..... 3**

### **Formatting Files in:**

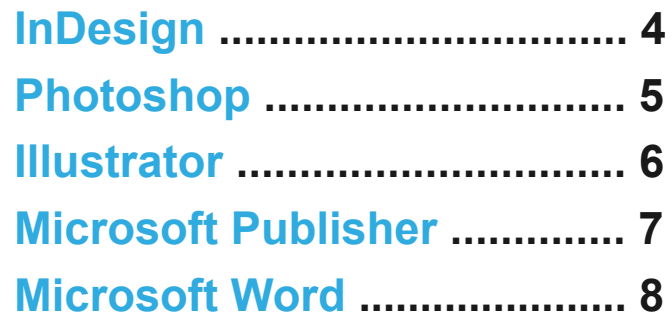

#### **Other Helpful Resources**

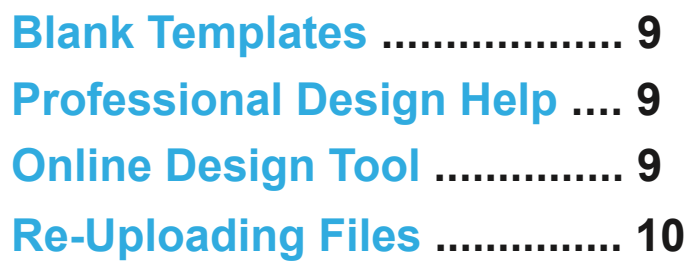

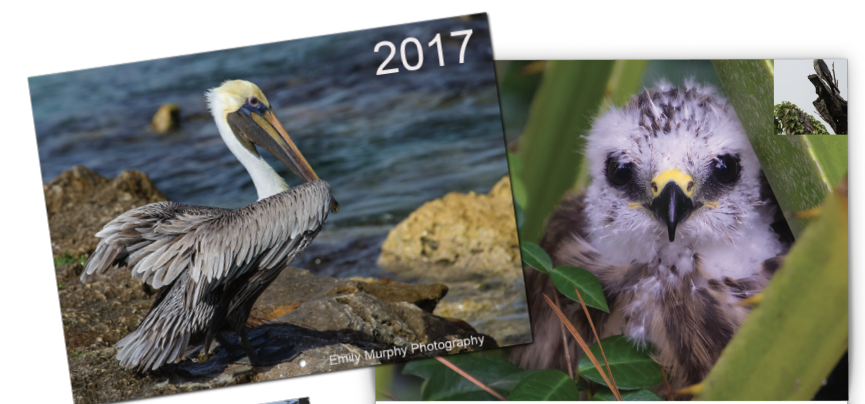

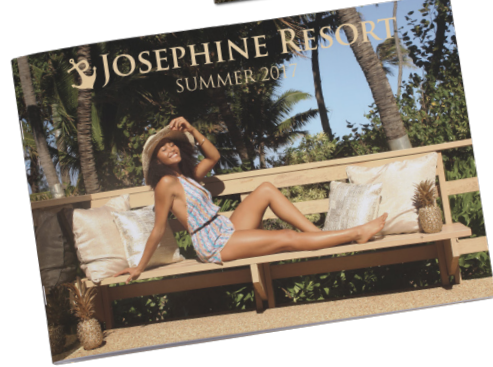

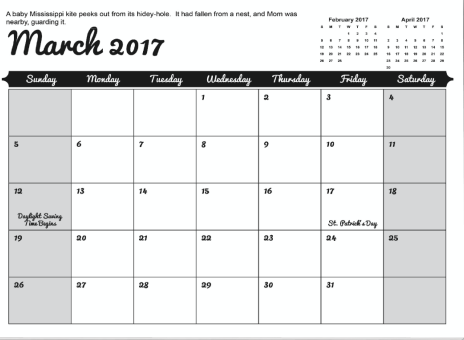

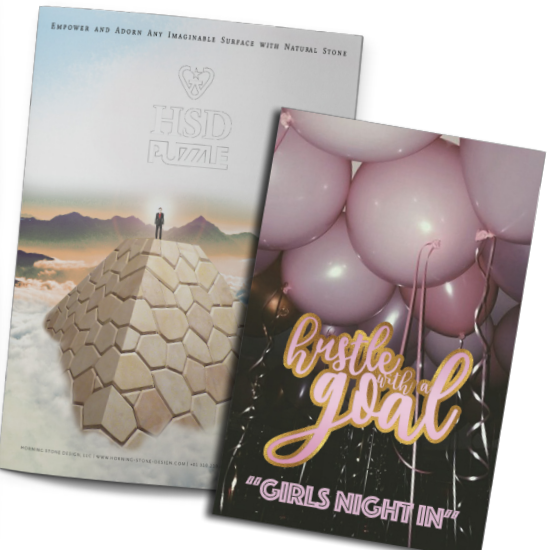

## **File Formatting**

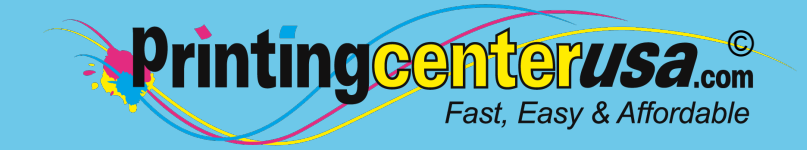

It looks like you have submitted your files in the incorrect format! PrintingCenterUSA prefers PDF files created from the following applications. We also accept native files from these applications:

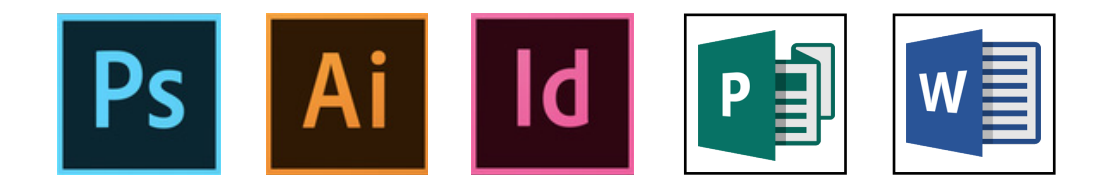

If any Microsoft Word document is submitted, we require that you also submit a printable PDF document with your order. We prefer PDF files but also accept TIFF, JPEG, INDD, PSD and EPS file types. If you're working in a program that's not mentioned above, the files must be exported as a PDF.

*Note*: Do not reduce the size of your PDFs - big file sizes are OK. We need the highest resolution to ensure that your files get printed with the best quality.

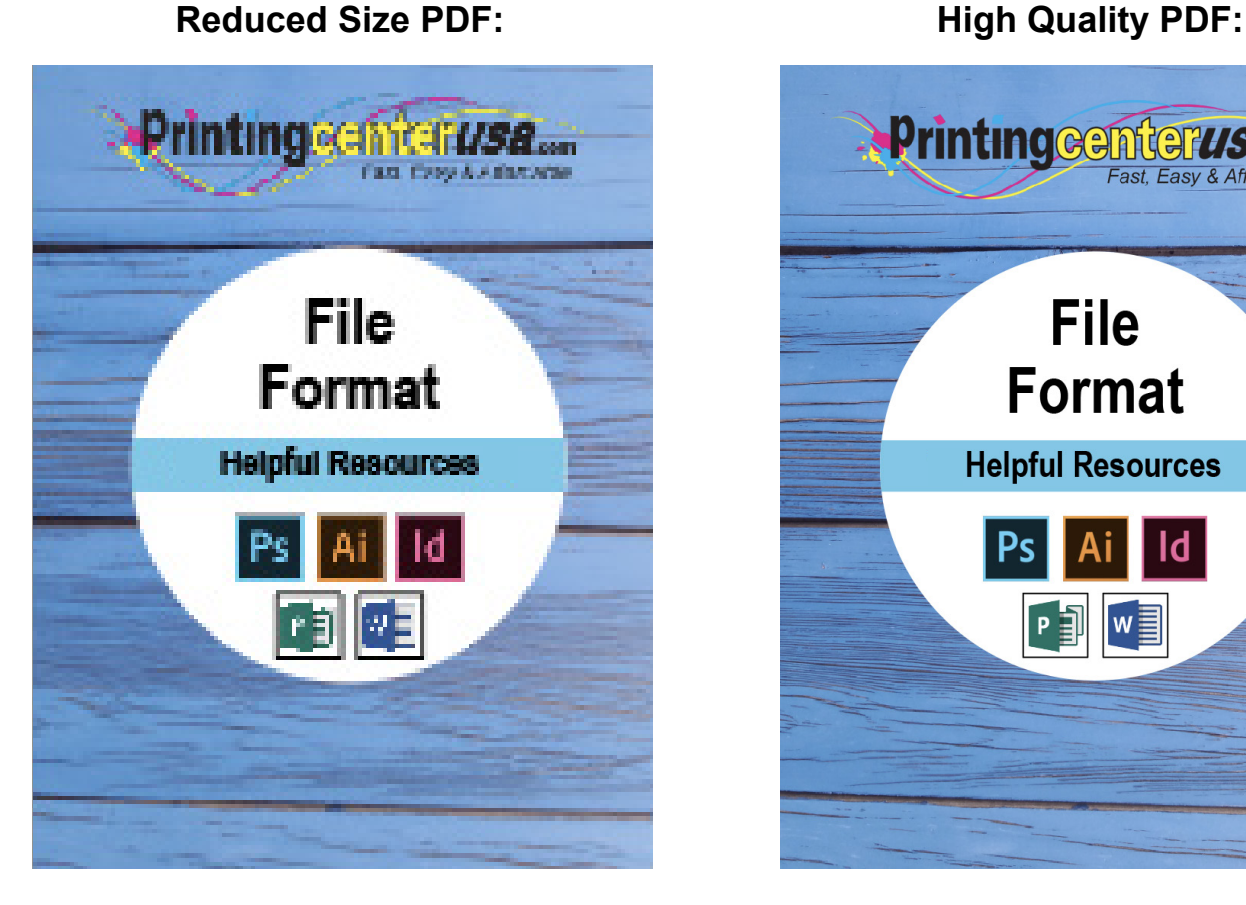

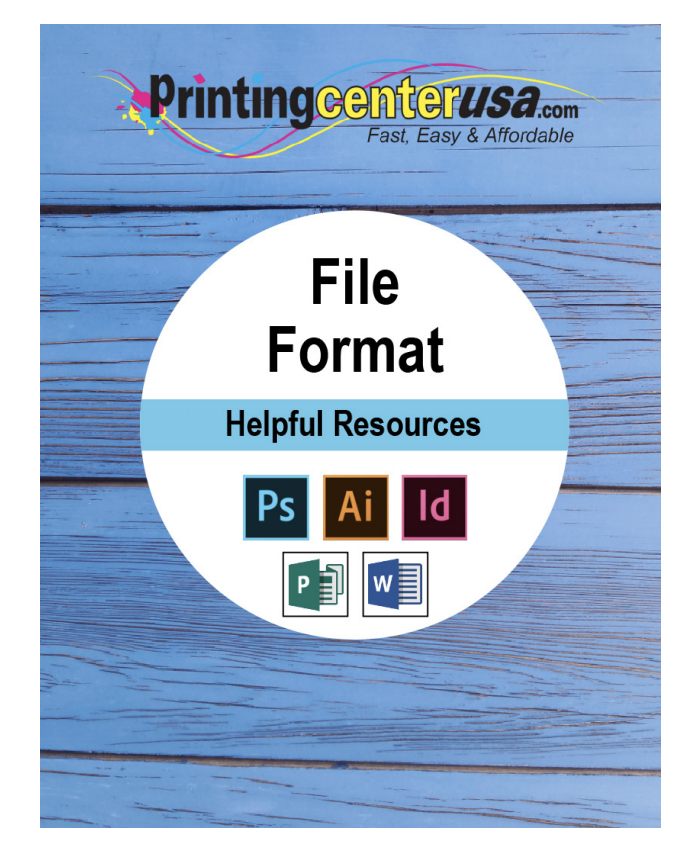

## <span id="page-3-0"></span>**Adobe® InDesign** File Formatting

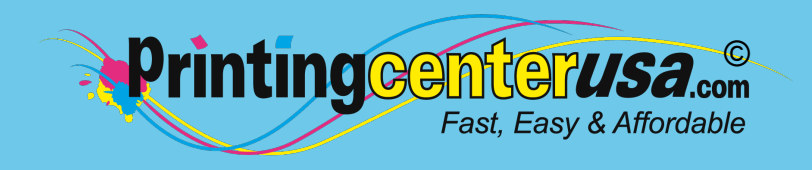

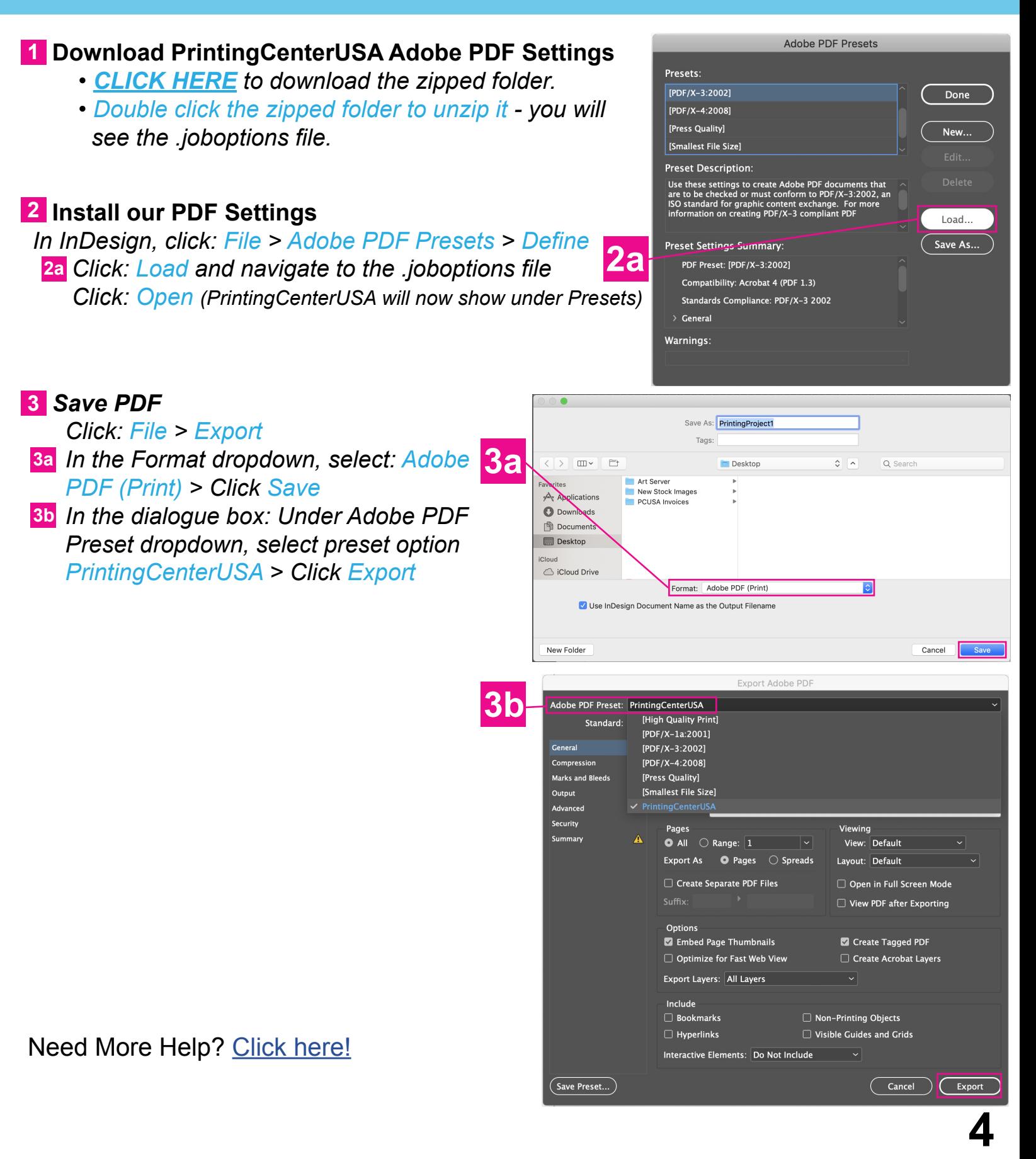

## <span id="page-4-0"></span>**Adobe® Photoshop** File Formatting

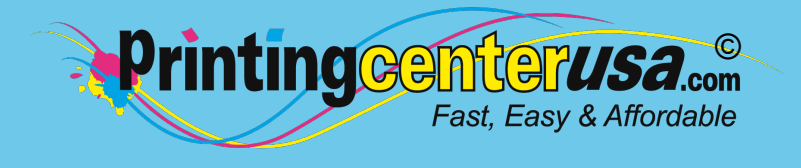

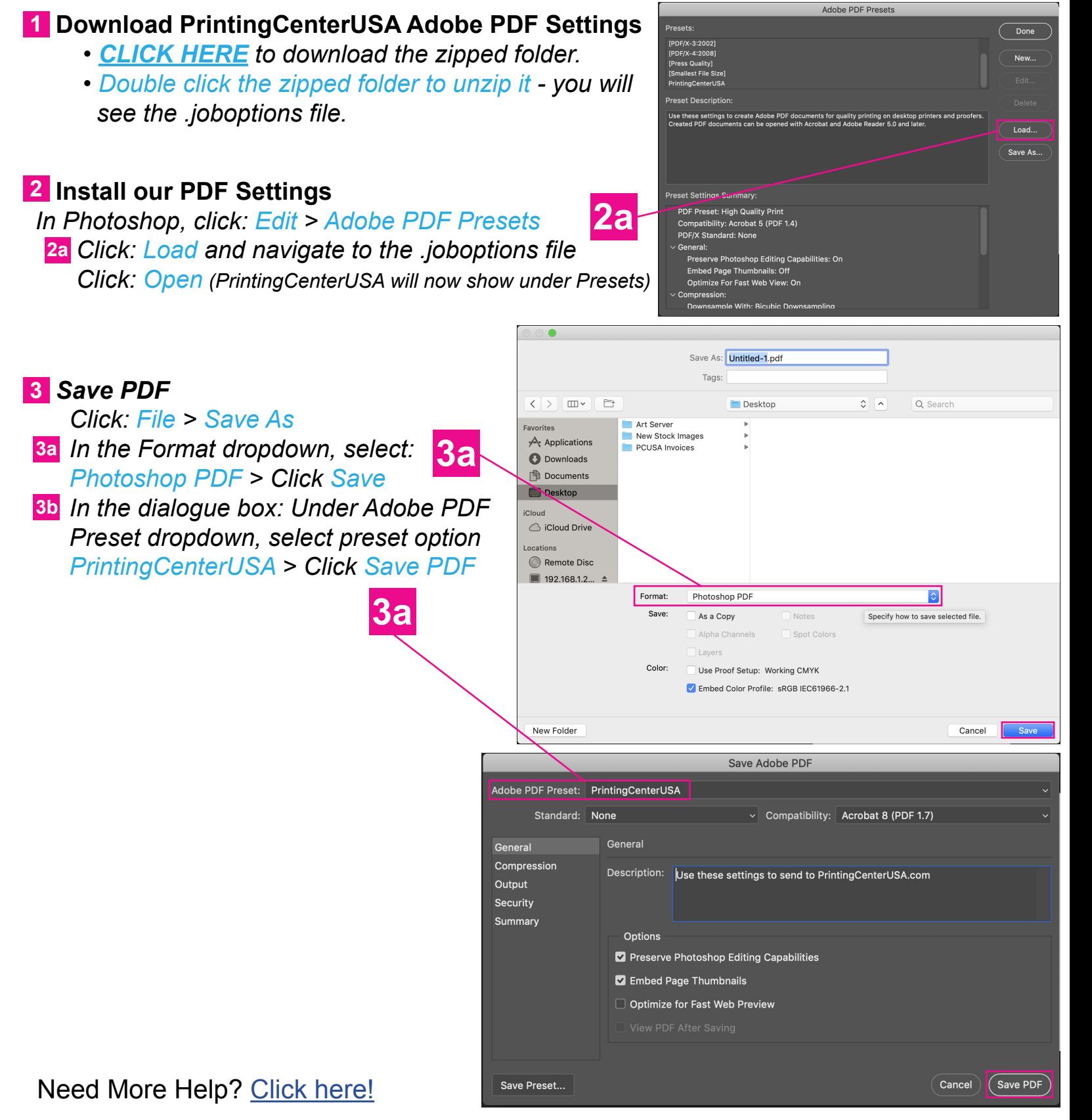

## <span id="page-5-0"></span>**Adobe** © **® Illustrator** File Formatting

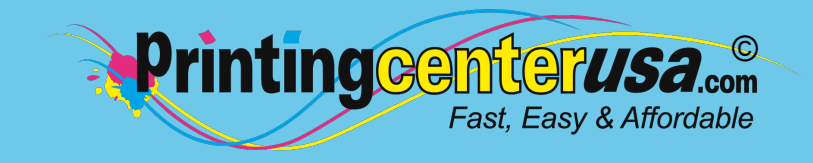

#### **Download PrintingCenterUSA Adobe PDF Settings 1**

- *[CLICK HERE](https://file.printingcenterusa.com/files/Permanent/PrintingCenterUSA.joboptions-19021812491421.zip) to download the zipped folder.*
- *Double click the zipped folder to unzip it you will see the .joboptions file.*

#### **2** Install our PDF Settings

 *In Illustrator, click: Edit > Adobe PDF Presets* **<sup>2</sup> 2a**  *Click: Import > select PrintingCenterUSA.joboptions file* **2a**  *Click: Open (PrintingCenterUSA will now show under Presets)*

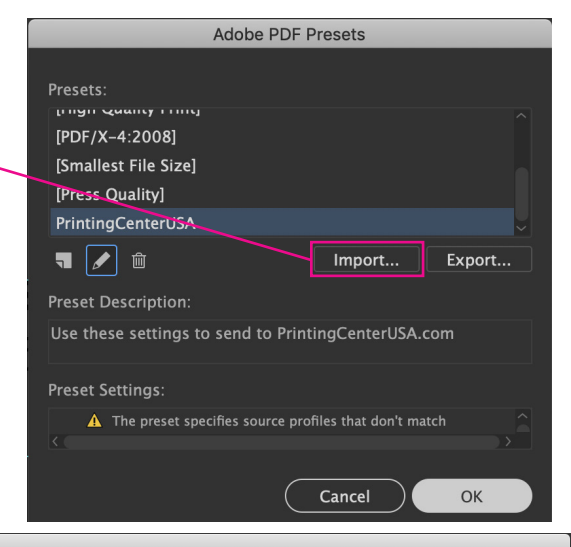

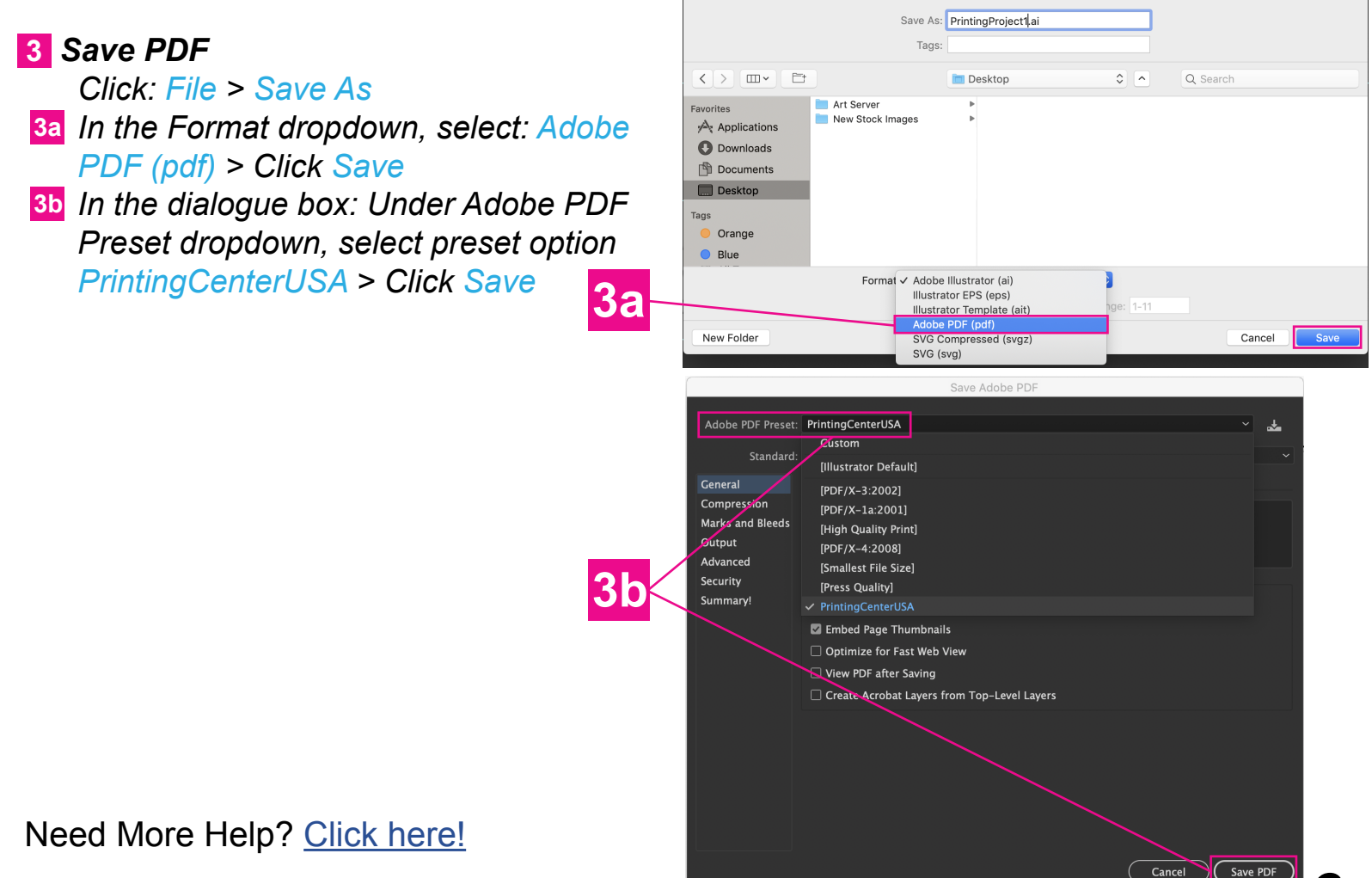

**6**

## <span id="page-6-0"></span>**Microsoft<sup>®</sup> Publisher** Printing@ **Microsoft** File Formatting

#### $\bigoplus$  **Open Save As Dialogue Box 1**  *From top menu bar:* Save As  *• Click: File > Save As & choose* Info  *where you want to save it* New OneDrive - Printingcenterusa.com Open prepress@printingcenterusa.com Save Sites - Printingcenterusa.com **S 1** prepress@printingcenterusa.com Save As Print OneDrive Share This PC Export Add a Place Close Browse Account

Fast, Easy & Affordable

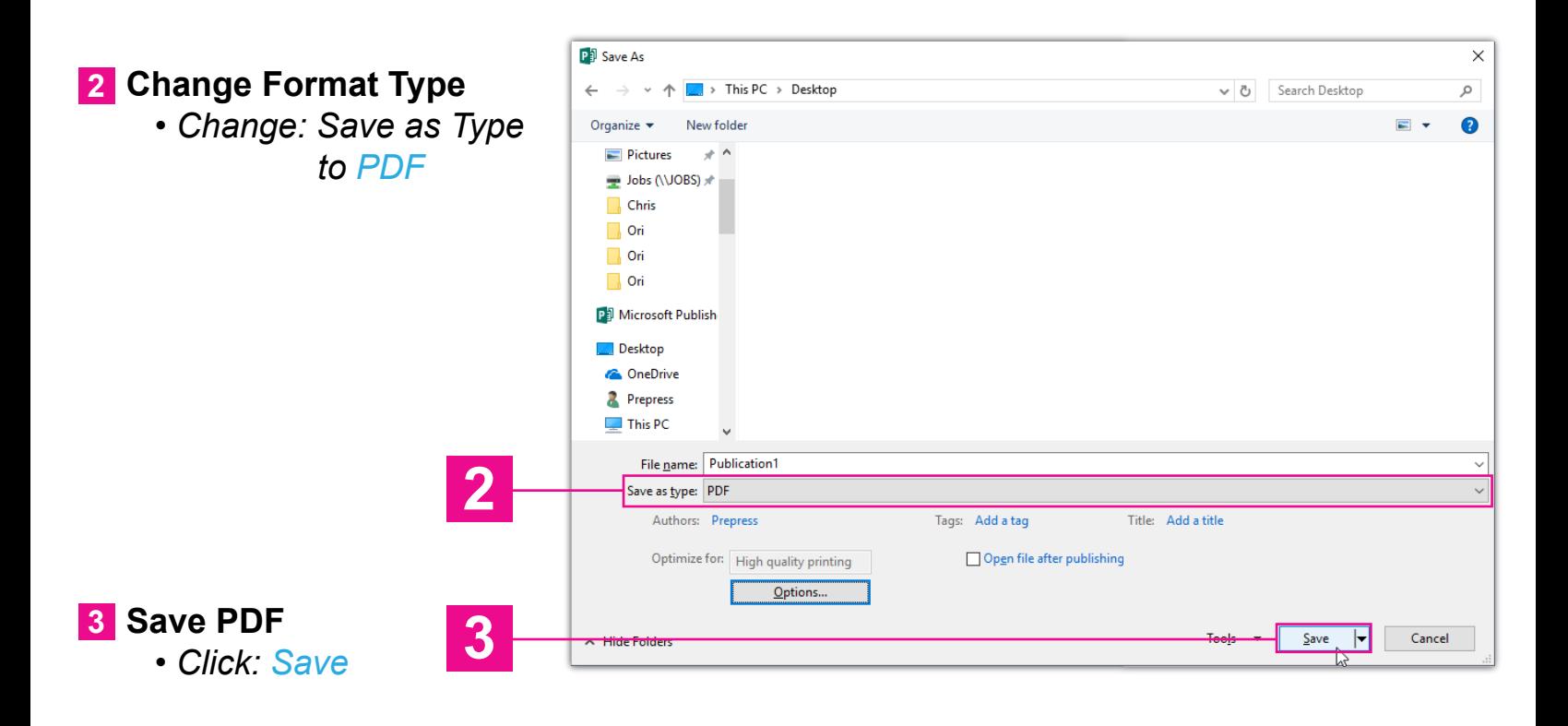

Need More Help? [Click here!](https://support.office.com/en-us/article/Save-or-convert-to-PDF-d85416c5-7d77-4fd6-a216-6f4bf7c7c110?ui=en-US&rs=en-US&ad=US)

# <span id="page-7-0"></span>File Formatting

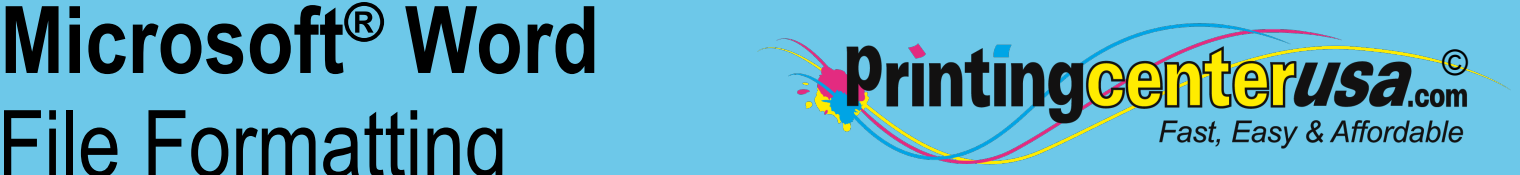

#### **Open Save As Dialogue Box 1**

 *From top menu bar:*

 *• Click: File > Save As*

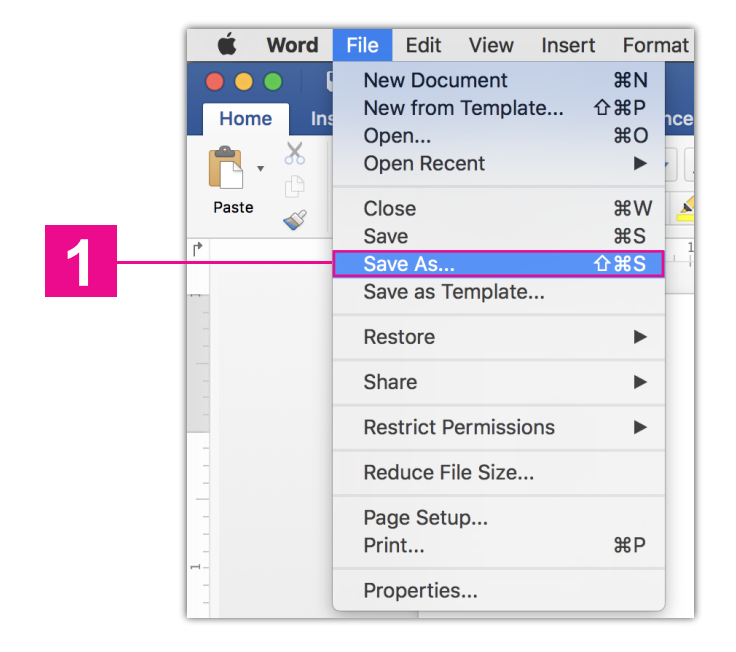

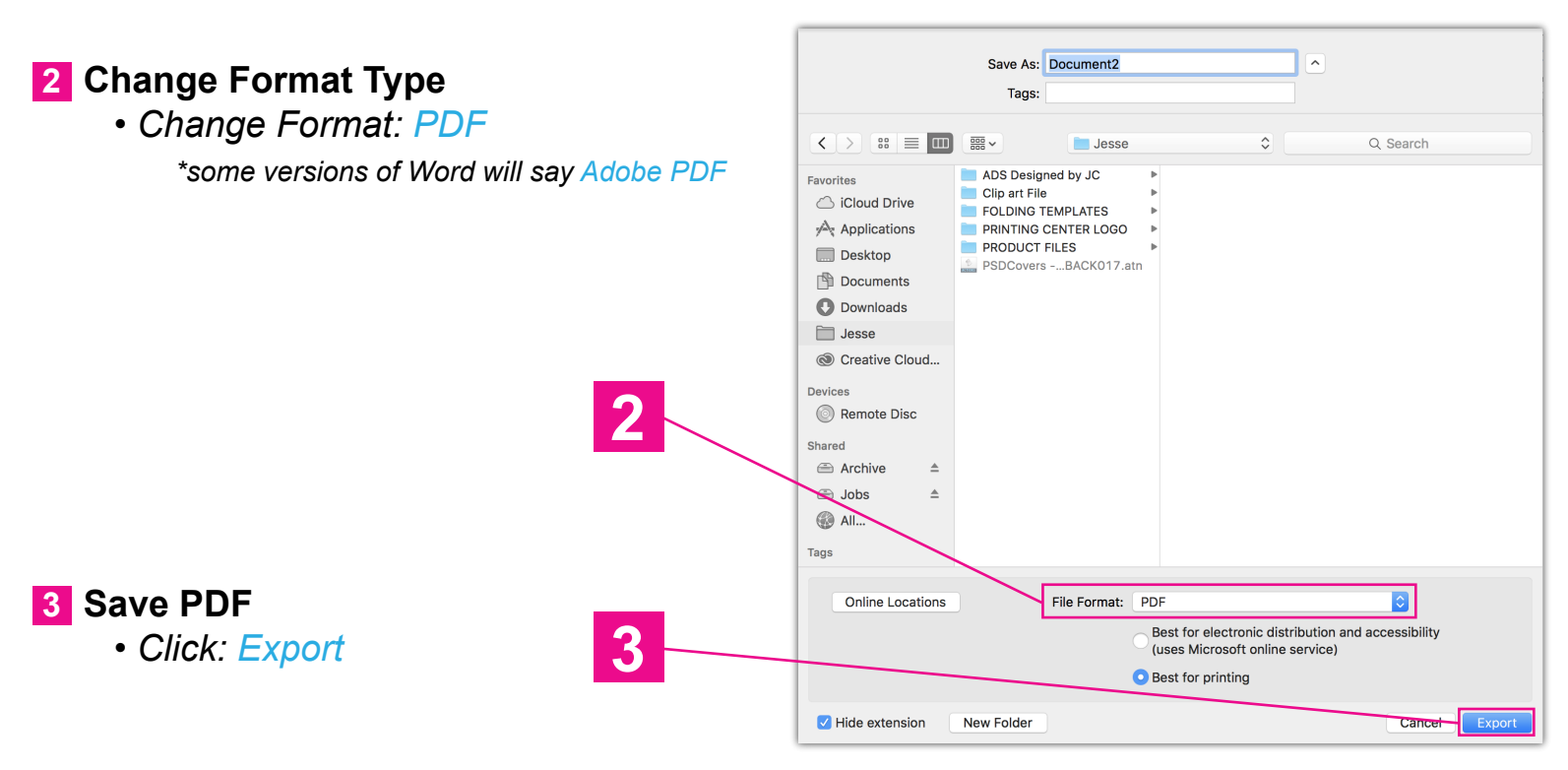

## <span id="page-8-0"></span>**Resources**

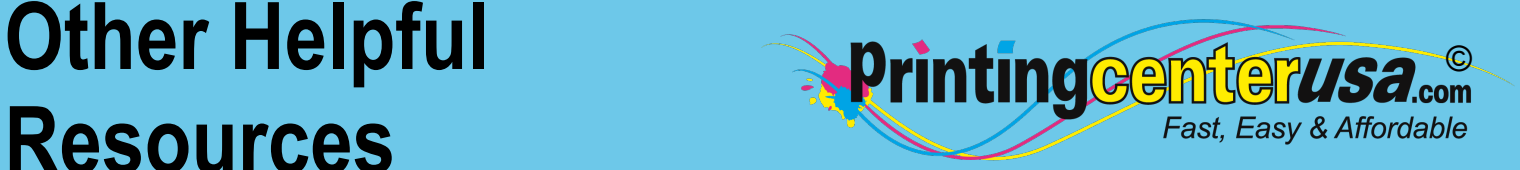

### **Check Your Documents Using Our Blank Templates**

Click the links below to view and/or download templates to compare your document to.

- **[Booklets](https://www.printingcenterusa.com/booklet-templates) [Brochures](https://www.printingcenterusa.com/brochure-printing-examples)** [Business Cards](https://www.printingcenterusa.com/business-card-templates) **[Calendars](https://www.printingcenterusa.com/printing/calendar-grids) [Catalogs](https://www.printingcenterusa.com/catalog-templates)** [Door Hangers](https://www.printingcenterusa.com/door-hanger-templates)
- [DVD Covers](https://www.printingcenterusa.com/dvd-cover-templates) **[Envelopes](https://www.printingcenterusa.com/envelope-templates) [Flyers](https://www.printingcenterusa.com/flyer-templates)** [Greeting Cards](https://www.printingcenterusa.com/greeting-card-templates) **[Letterhead](https://www.printingcenterusa.com/printing/letterhead-printing-examples) [Magazines](https://www.printingcenterusa.com/magazine-templates)**
- **[Newsletters](https://www.printingcenterusa.com/newsletter-templates)** [Note Cards](https://www.printingcenterusa.com/note-card-templates) **[Postcards](https://www.printingcenterusa.com/postcard-templates) [Posters](https://www.printingcenterusa.com/poster-templates)** [Programs](https://www.printingcenterusa.com/program-templates)

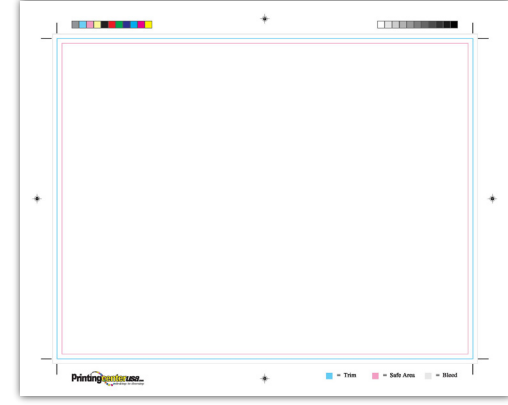

### **Professional Design Help**

Do you still need help with your files or are you crunched for time? Contact one of the professional graphic designers on the right to ensure you have the correct file requirements!

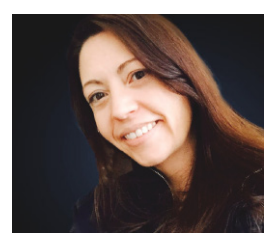

**Addie Evans Phone:** [800-619-4194](tel:+1-800-619-4194) **Email:** [addie@my2centsdesign.com](mailto:addie@my2centsdesign.com) **Website:** [www.my2centsdesign.com](http://www.my2centsdesign.com/)

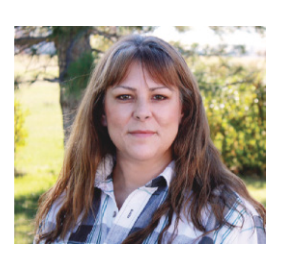

**Margaret Dominy Phone:** [406-476-3440](tel:+1-406-476-3440) **Email:** [margaret@printingcenterusa.com](mailto:margaret@printingcenterusa.com) **Website:** [www.dezined2print.com](https://www.dezined2print.com/)

### **Using Our Online Design Tool**

By using our online design tool to create your project, you can ensure that your files have the correct bleed, image resolution, document size and other file requirements.

Just select your product, upload your photos, drag and drop them into place, add your text and our tool will do the rest! [Try out our online design tool](https://www.printingcenterusa.com/ProductCategory.aspx) today and make your printed product pop!

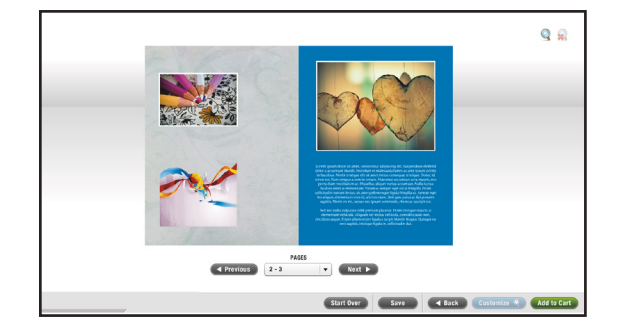

# <span id="page-9-0"></span>**Resources**

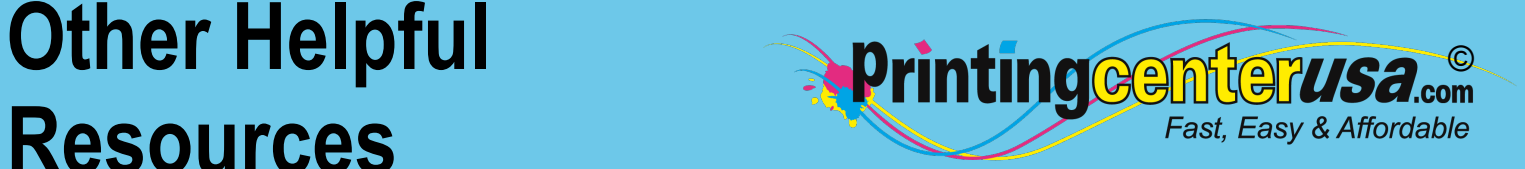

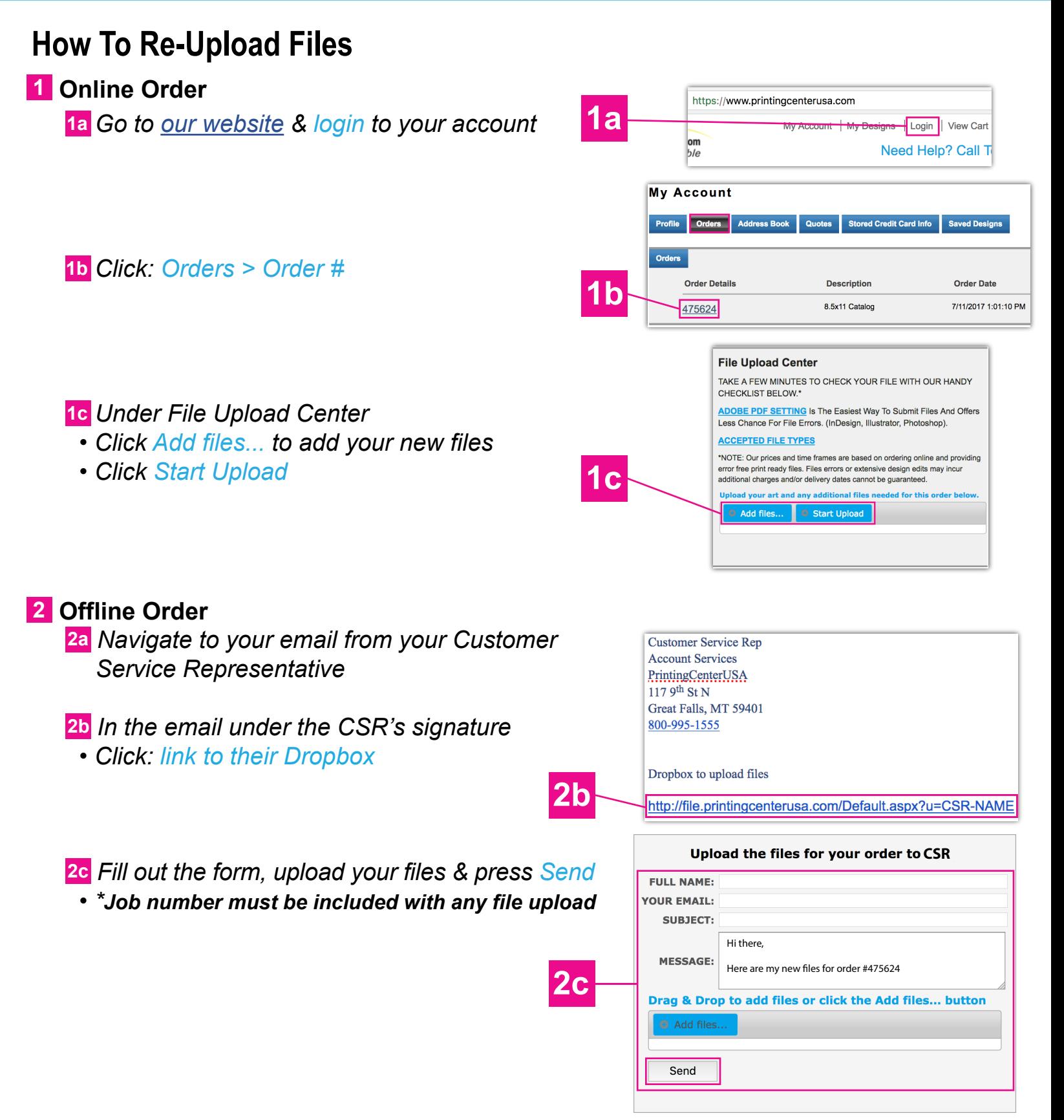

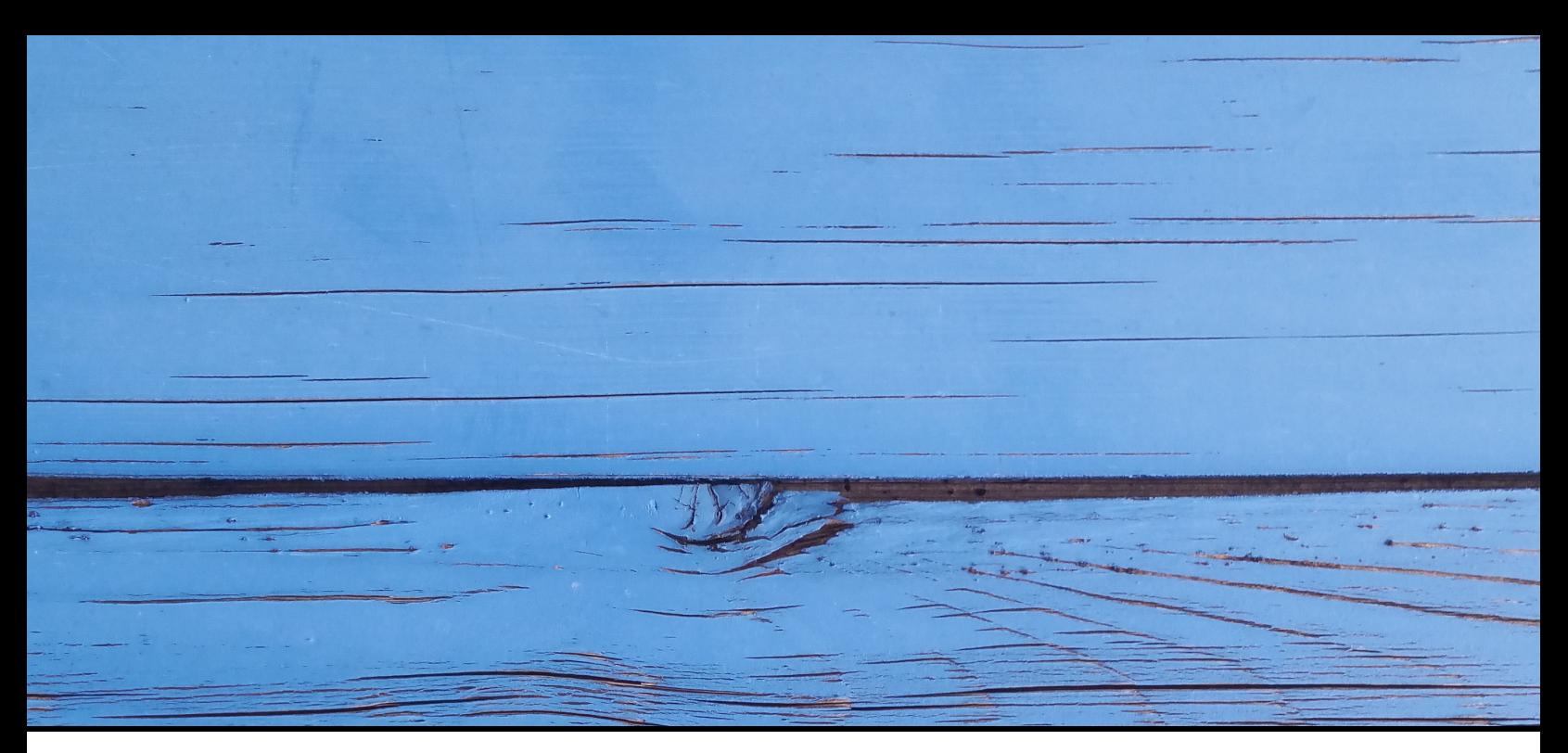

## FAST, EASY & AFFORDABLE

**1 (800) 995 - 1555 www.printingcenterusa.com support@printingcenterusa.com 117 9th Street North, Great Falls, MT 59401**

[Sign Up Now](http://info.printingcenterusa.com/sign-up-save) for our monthly e-newsletters, exclusive passport to savings coupons, and weekly specials for new discounts. [Check our website](http://www.printingcenterusa.com/) frequently for product discounts and specials.

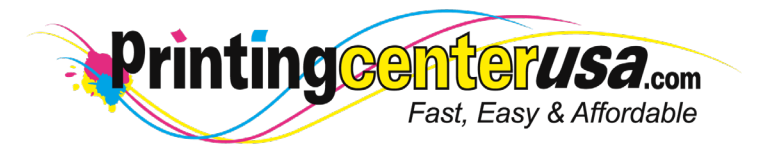

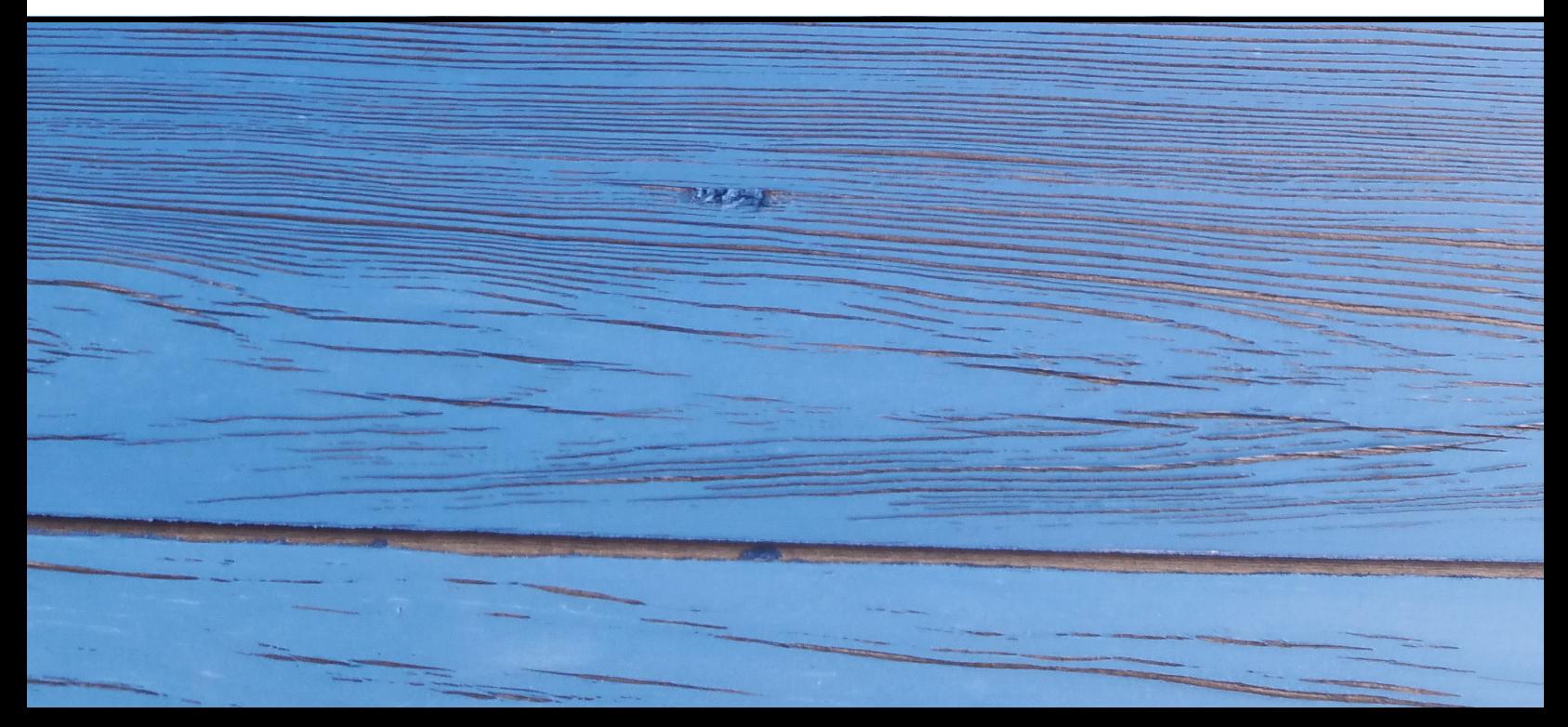